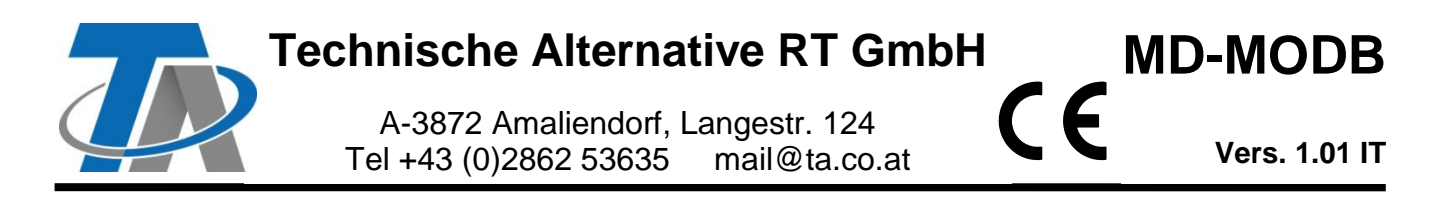

## Istruzioni supplementari per il modulo Modbus RTU (RS485)

### **Sommario**

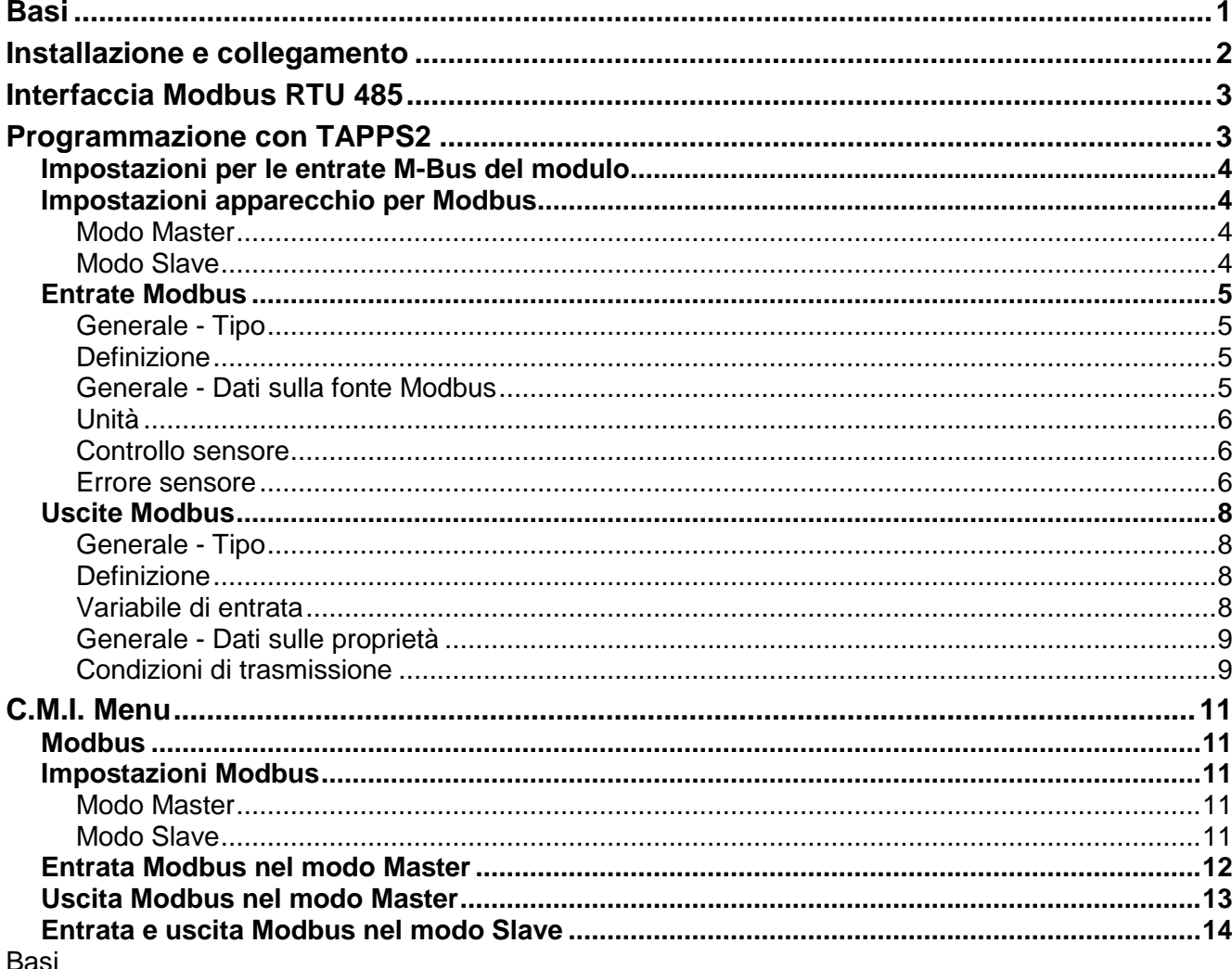

<span id="page-0-0"></span>Insieme al convertitore bus CAN-BC2 questo modulo rappresenta la connessione tra il CAN-Bus di Technische Alternative e il Modbus RTU. È inoltre disponibile un'interfaccia M-Bus per la connessione di massimo 4 contatori M-Bus.

La programmazione viene eseguita con il software TAPPS2.

Il CAN-BC2 insieme a MD-MODB può essere utilizzato con il regolatore UVR16x2, con CAN-MTx2 o con l'interfaccia C.M.I.

Si applicano gli stessi requisiti minimi di sistema del convertitore bus CAN-BC2.

Nelle presenti istruzioni si descrivono soltanto le proprietà rilevanti per il modulo. Nelle istruzioni per il CAN-BC2 sono incluse tutte le ulteriori informazioni per il convertitore bus CAN.

### <span id="page-1-0"></span>**Installazione e collegamento**

**1.** Inserimento dei 2 distanziatori forniti sul circuito stampato del CAN-BC2

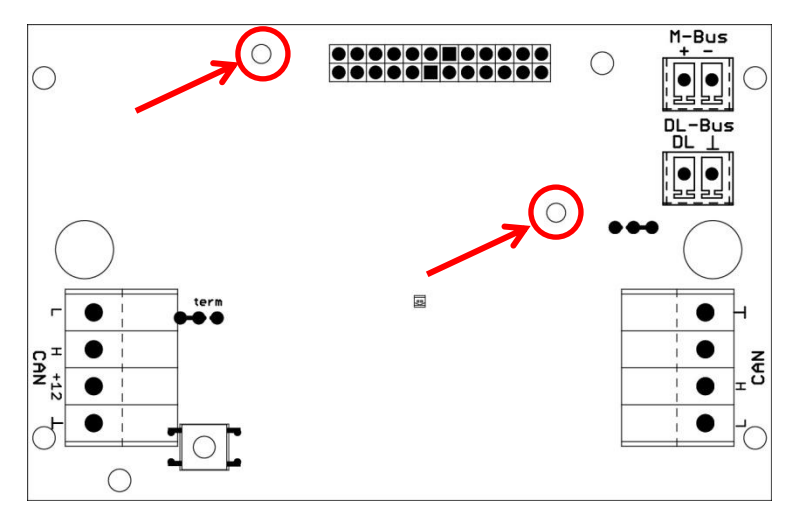

**2.** Il modulo viene inserito sui pin previsti allo scopo sul circuito stampato del CAN-BC2. I distanziatori permettono di mantenere la distanza giusta dal circuito stampato del convertitore. **Il montaggio può essere effettuato soltanto con CAN-BC2 spento**.

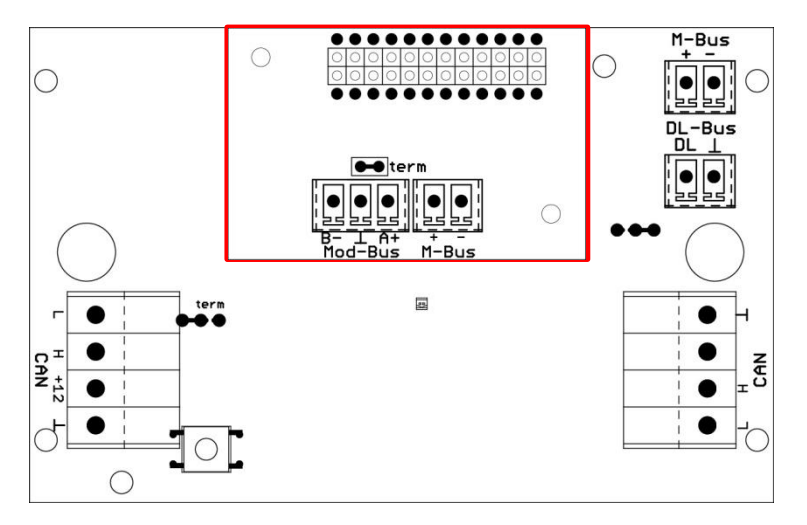

**3.** Collegamento del cavo Modbus rispettando la **polarità (A/+/1, B/-/2)** e/o il collegamento del cavo M-Bus

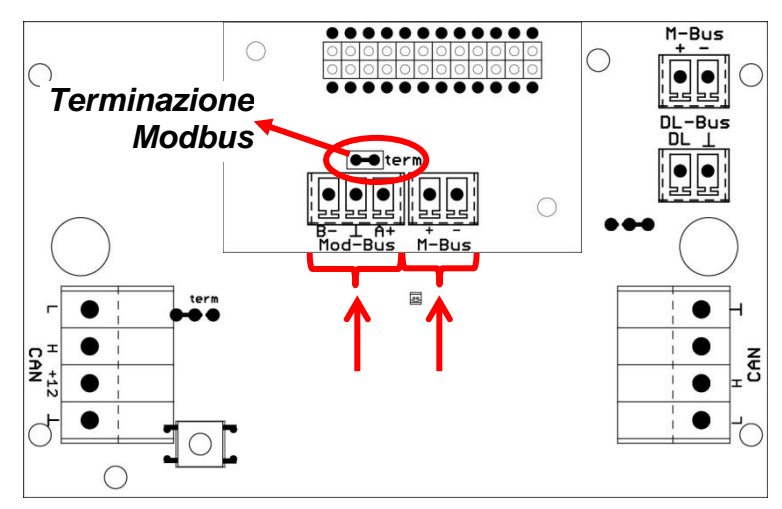

Ogni rete Modbus nella prima e nell'ultima unità nella rete deve essere dotata di un  $\Omega$  attacco bus da 120 Ohm (**terminare con ponte innestato**). In una rete Modbus sono quindi presenti sempre due resistenze terminali (una su ogni estremità).

Il cavo Modbus deve essere posato come indicato nelle direttive del Modbus. Le note relative al cavo M-Bus sono incluse nelle istruzioni del CAN-BC2.

## <span id="page-2-0"></span>**Interfaccia Modbus RTU 485**

Il Modbus RTU permette di leggere o scrivere dati da/in determinati settori di un apparecchio. Le informazioni riguardo a quali dati si trovano in quale settore sono diverse da apparecchio a apparecchio. Per poter attivare il Modbus RTU, è necessario definire prima le impostazioni del Modbus (baud rate, parità e bit di stop).

#### **Questo modulo è idoneo solo per la comunicazione su RS485.**

comunicazione si svolge con processo master-slave. La comunicazione inizia sempre con una richiesta del master. Ogni slave ha un indirizzo che deve essere assegnato una tantum. Quando uno slave rileva che il suo indirizzo è stato contattato dal master, invia a quest'ultimo una risposta. Gli slave non possono comunicare tra loro. Non possono neppure avviare una comunicazione con il master.

È possibile trasmettere 64 valori in ogni direzione (Modbus  $\Rightarrow$  CAN e CAN  $\Rightarrow$  Modbus).

### <span id="page-2-1"></span>**Programmazione con TAPPS2**

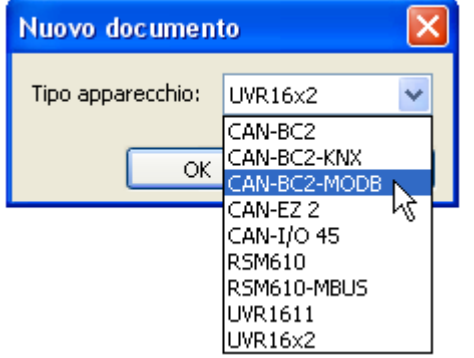

Per la programmazione di un convertitore bus con il modulo Modbus è necessario selezionare il tipo di apparecchio giusto.

Se il modulo viene **post-montato** nel convertitore bus ed esiste già una programmazione per il convertitore bus (**senza** modulo), per mantenere e continuare a utilizzare la programmazione (**con** modulo), attenersi alla procedura seguente:

- **1.** Aprire la programmazione **esistente** (**senza** modulo).
- **2.** Creare una **nuova designazione** per il tipo di apparecchio con il rispettivo modulo supplementare (CAN-BC2-MODB).
- **3. Selezionare** la designazione **esistente** (Ctrl + a) e poi **copiarla** (Ctrl + c).
- **4. Inserire** la designazione copiata nella **nuova** designazione (**con** modulo) (Ctrl + v).
- **5.** Creare i dati di funzionamento (file \*.dat) della programmazione **esistente** (**senza** modulo) ("**Esporta**").
- **6. Importare** questi dati di funzionamento nella **nuova** designazione (**con** modulo).

Tutte le impostazioni della programmazione originale vengono così trasferite in quella nuova e si può proseguire con la programmazione del modulo supplementare.

### <span id="page-3-0"></span>**Impostazioni per le entrate M-Bus del modulo**

Queste impostazioni vengono effettuate in comune con le 4 entrate del convertitore bus. L'intera unità può pertanto registrare fino a 8 contatori M-Bus. **Le impostazioni sono descritte nelle istruzioni del convertitore bus**.

### <span id="page-3-1"></span>**Impostazioni apparecchio per Modbus**

Queste impostazioni si effettuano nel menu "File / Impostazioni / Impostazioni apparecchio...:".

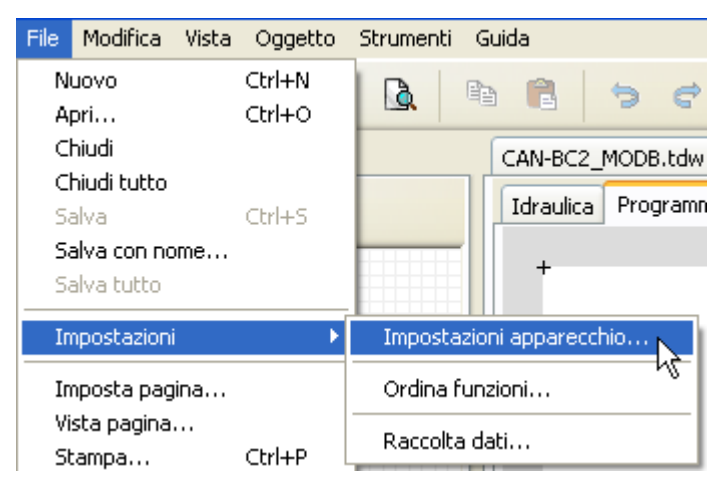

#### <span id="page-3-2"></span>**Modo Master**

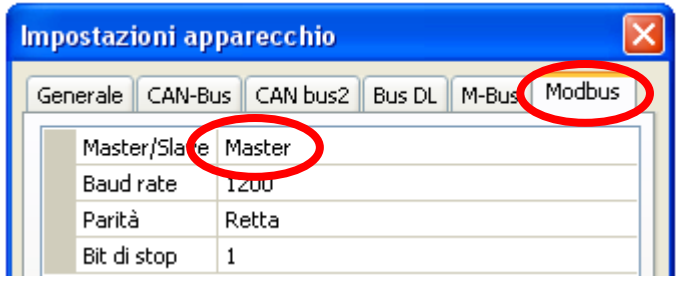

#### **Master/Slave** Selezione **Master Baud rate** Gamma di impostazione da 1200 a 38400 baud Parità **Selezione: Retta / Non retta / Nessun**

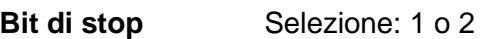

### <span id="page-3-3"></span>**Modo Slave**

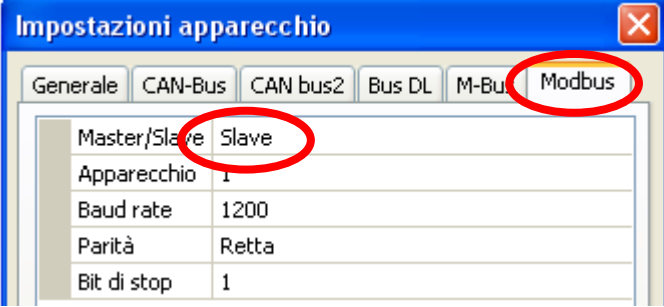

#### **Master/Slave**: selezione **Slave**

**Apparecchio**: nel modo **Slave** è necessario definire anche il **numero apparecchio** (1 – 247) del convertitore bus nella rete Modbus.

Per poter impostare l'apparecchio, deve essere nota la struttura della rete Modbus connessa.

### <span id="page-4-0"></span>**Entrate Modbus**

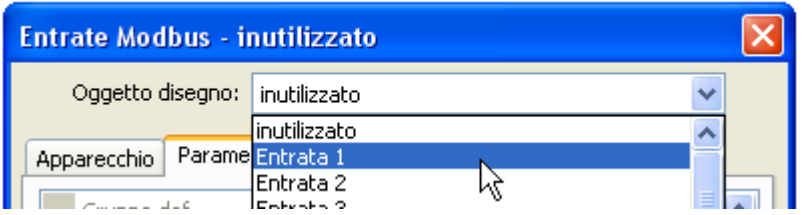

È possibile programmare fino a 64 entrate Modbus. Le entrate Modbus saranno disponibili come fonte per altre uscite bus, per le variabili in entrata per le funzioni, per la visualizzazione o per la raccolta dati.

#### <span id="page-4-1"></span>**Generale - Tipo**

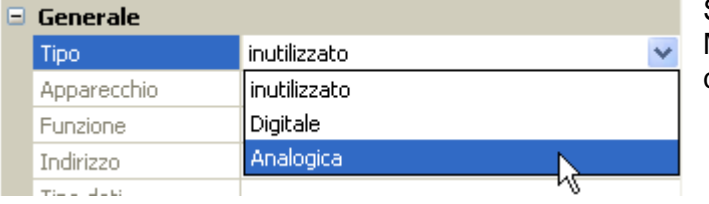

Selezione, se il valore rilevato dal bus con Modbus è un valore analogico (valore numerico) o un valore digitale (ON/OFF).

### <span id="page-4-2"></span>**Definizione**

Ad ogni entrata Modbus è possibile assegnare una definizione specifica. La selezione della definizione avviene tra diversi gruppi di definizioni o dalle definizioni definite dall'utente.

#### **Esempio:**

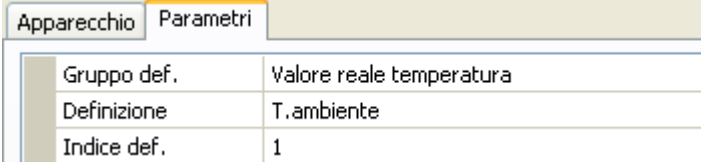

#### <span id="page-4-3"></span>**Generale - Dati sulla fonte Modbus**

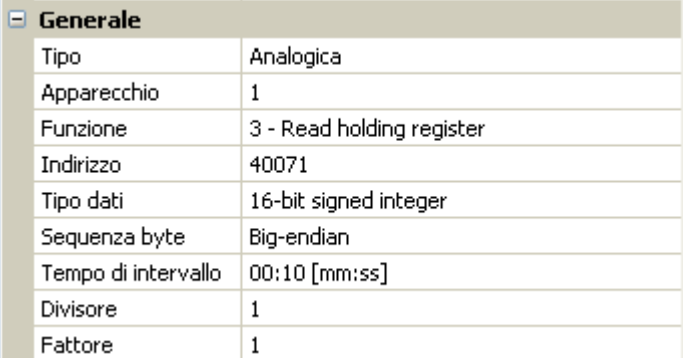

Immissione delle proprietà del valore che deve essere rilevato dal convertitore bus. A tale scopo serve conoscere con precisione le proprietà Modbus della fonte.

**Apparecchio / Funzione / Indirizzo Modo Master:** i dati sull'apparecchio Modbus (slave) vengono rilevati da quelli del valore. **Modo slave:** il numero proprio dell'apparecchio viene definito nelle

rispettive impostazioni. La funzione si ricava dalla selezione del tipo di apparecchio. L'indirizzo del modulo viene assegnato automaticamente e il suo conteggio aumenta indipendentemente dal numero di entrata.

**Tipo dati / Sequenza byte** Solo per valori **analogici**: informazioni sul tipo di dati dell'apparecchio dal quale viene rilevato il valore.

**Durata intervalli** Gli intervalli di registrazione possono essere impostati da 10 secondi a 30 minuti (possibile solo nel modo **Master**).

**Divisore / Fattore** Solo per valori **analogici**: immissione di un divisore o fattore per l'allineamento del valore rilevato alla dimensione effettiva (ad es. impostazione corretta della virgola).

### <span id="page-5-0"></span>**Unità**

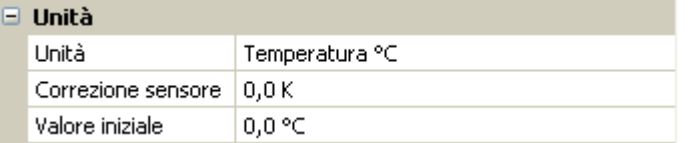

Ad ogni entrata del bus Modbus deve essere assegnata un'**unità**, poiché il trasferimento non prevede dimensioni. Ci sono molteplici unità a disposizione.

#### **Correzione sensore**

Il valore dell'entrata bus del Modbus può essere corretto di un valore di differenza fisso.

#### **Valore iniziale**

Determinazione di un valore iniziale che dopo il riavvio del convertitore bus deve essere visualizzato finché il bus Modbus non rileva un nuovo valore.

#### <span id="page-5-1"></span>**Controllo sensore**

L'attivazione del controllo sensore è possibile solo per entrate Modbus **analogiche**.

Se il controllo sensore è impostato su "**Sì**", l'**errore sensore** del valore Modbus è disponibile come variabile in entrata digitale di una funzione.

Questa applicazione è ragionevole soltanto se per l'errore sensore sono definiti valori soglia e valori di uscita **definiti da utente**.

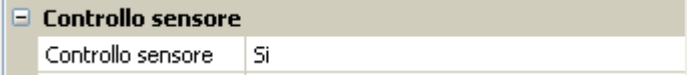

#### <span id="page-5-2"></span>**Errore sensore**

Questa selezione viene visualizzata solo con **controllo sensore** attivo.

**Errore sensore**: stato "**No**" per un valore corretto **interno** ai valori soglia e "**Sì**" per un valore **esterno** alle soglie. In questo modo è possibile reagire ad esempio al guasto di un apparecchio Modbus.

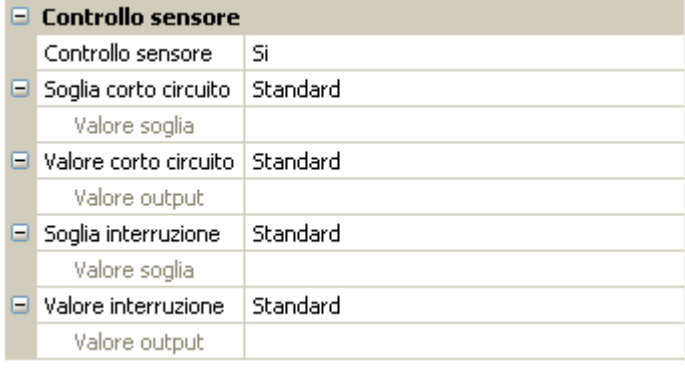

Per un'applicazione ragionevole del controllo sensore, le soglie di cortocircuito e interruzione devono essere impostate da "standard" a "**definite da utente**" e devono essere definiti i valori soglia desiderati. Vengono poi definiti dall'utente i valori desiderati di cortocircuito e interruzione.

Se il valore misura registrato **non raggiunge** la **soglia di corto circuito** oppure **supera** la **soglia di interruzione**, invece del valore misura vengono rilevati i corrispondenti **valori di uscita**.

Selezionando le soglie e i valori di uscita idonei, in caso di errore di un valore misura è possibile preassegnare un valore fisso al convertitore bus, in modo che il funzionamento possa proseguire in modalità di emergenza (isteresi fissa: 10 o rispettivamente 1,0 °C).

La soglia di corto circuito può essere definita soltanto **al di sotto** della soglia di interruzione.

#### **Esempio**: Temperatura

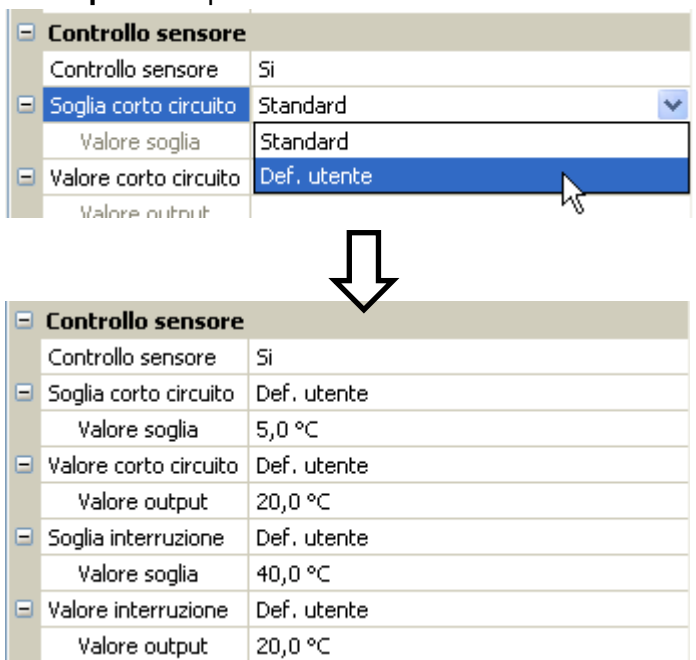

Se il valore misura scende sotto 5 °C, l'output è 20 °C; anche se supera 40 °C l'output è 20 °C.

Rappresentazione di un'entrata Modbus analogica nel modo **Master** al termine delle immissioni dei parametri con **OK** in **TAPPS2**

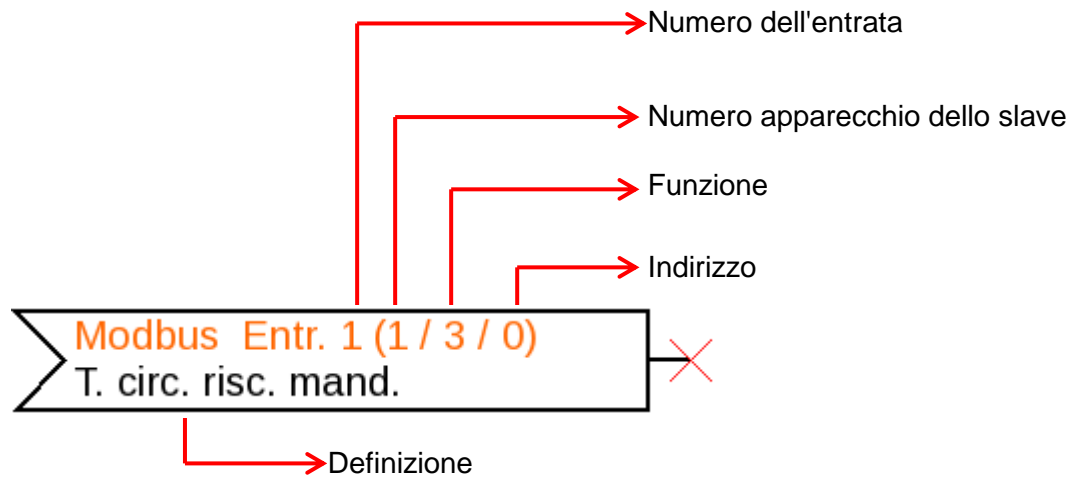

Rappresentazione di un'entrata Modbus analogica nel modo **Slave**

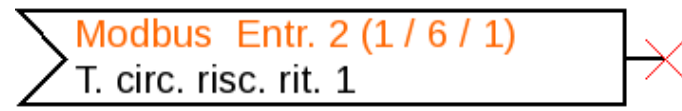

Il numero apparecchio 1 del modulo è stato definito nelle impostazioni dell'apparecchio. Funzione e indirizzo dell'entrata sono stati assegnati automaticamente. L'entrata 2 è un'entrata analogica (funzione 6) e riceve l'indirizzo 1.

### <span id="page-7-0"></span>**Uscite Modbus**

È possibile programmare fino a 64 uscite Modbus. Queste uscite sono definite dai dati della fonte nel convertitore bus, del tipo e delle proprietà Modbus.

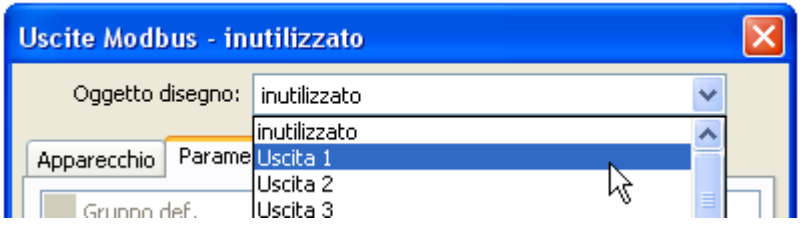

### <span id="page-7-1"></span>**Generale - Tipo**

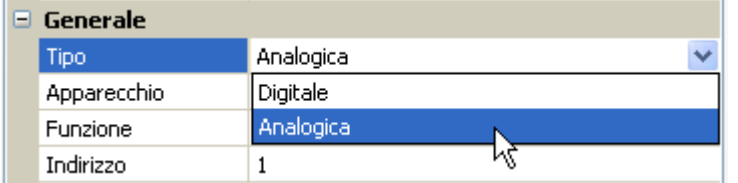

Selezione, se il valore è un valore analogico (valore numerico) o un valore digitale (ON/OFF).

#### <span id="page-7-2"></span>**Definizione**

Ad ogni uscita Modbus è possibile assegnare una definizione specifica. La selezione della definizione avviene tra diversi gruppi di definizioni o dalle definizioni definite dall'utente.

#### **Esempio:**

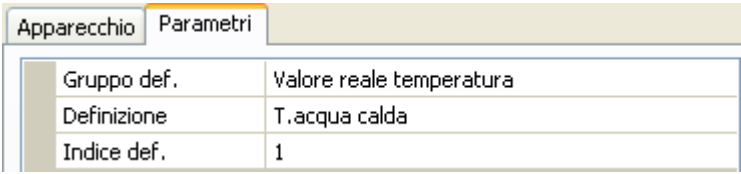

### <span id="page-7-3"></span>**Variabile di entrata**

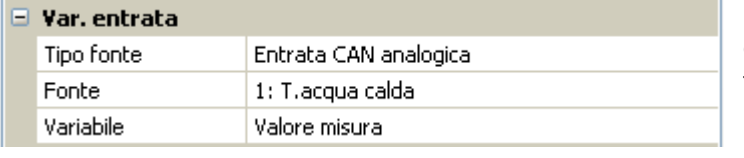

#### **Variabile**

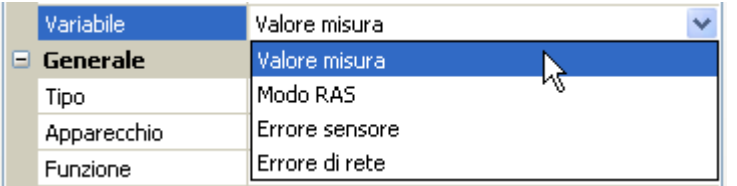

**Dopo** aver collegato la fonte alle variabili di entrata in TAPPS2, vengono visualizzati il tipo di fonte, la fonte e la variabile.

Per i valori **analogici** si possono selezionare 4 variabili diverse della fonte. Per i valori **digitali** sono disponibili soltanto il valore misura (ON/OFF) e l'errore di rete.

- **Valore misura**: il valore misurato dal sensore
- **Modo RAS**: a seconda della posizione degli interruttori sul sensore ambientale (RAS, RASPT,  $\bullet$ RAS-PLUS, RAS-F) come output vengono inviati i seguenti valori analogici:

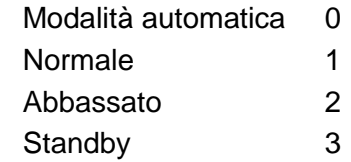

- **Errore sensore**: valore digitale, ON, se è presente un errore del sensore  $\bullet$
- **Errore di rete**: valore digitale, ON se è attivo il timeout (= errore).

#### <span id="page-8-0"></span>**Generale - Dati sulle proprietà**

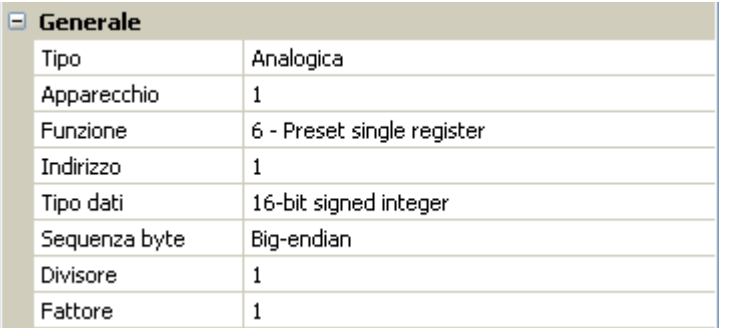

Immissione delle proprietà dell'**apparecchio di destinazione**, al quale il convertitore bus deve inviare il valore come output (**modo Master)** e definizione del tipo di dati (solo **analogica)**. A tale scopo serve conoscere con precisione le proprietà Modbus dell'apparecchio di destinazione.

**Apparecchio / Funzione / Indirizzo Modo Master:** questi dati si riferiscono all'apparecchio di destinazione (slave), pertanto sono possibile solo nel modo **Master**. **Modo slave:** il numero proprio dell'apparecchio viene definito nelle rispettive impostazioni. La funzione si ricava dalla selezione del tipo di apparecchio. L'indirizzo del modulo viene assegnato automaticamente e il suo conteggio aumenta indipendentemente dal numero di entrata. **Tipo dati / Sequenza byte** Solo per valori **analogici**: informazioni sul tipo di dati del valore inviato come output nel convertitore bus (fatto corrispondere all'apparecchio di destinazione) **Divisore / Fattore** Solo per valori **analogici**: invio di un divisore o fattore come output per l'allineamento del valore rilevato alla dimensione effettiva. Sul Modbus possono essere emessi soltanto numeri interi senza unità. Esempio: 37,5 °C sono emessi come "375". Se deve essere emesso soltanto "37", si dovrebbe inserire un divisore 10.

#### <span id="page-8-1"></span>**Condizioni di trasmissione**

Queste informazioni riguardano le condizioni per le quali i valori vengono inviati come output all'apparecchio di destinazione.

Sono possibili solo nel modo **Master**.

#### Valori **analogici**: Valori **digitali**:

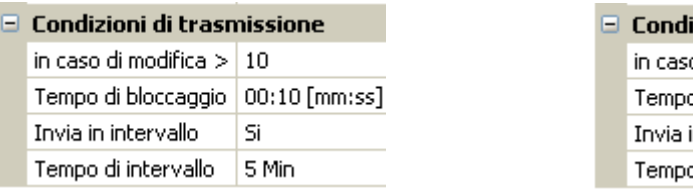

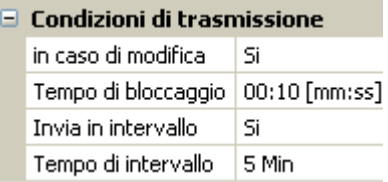

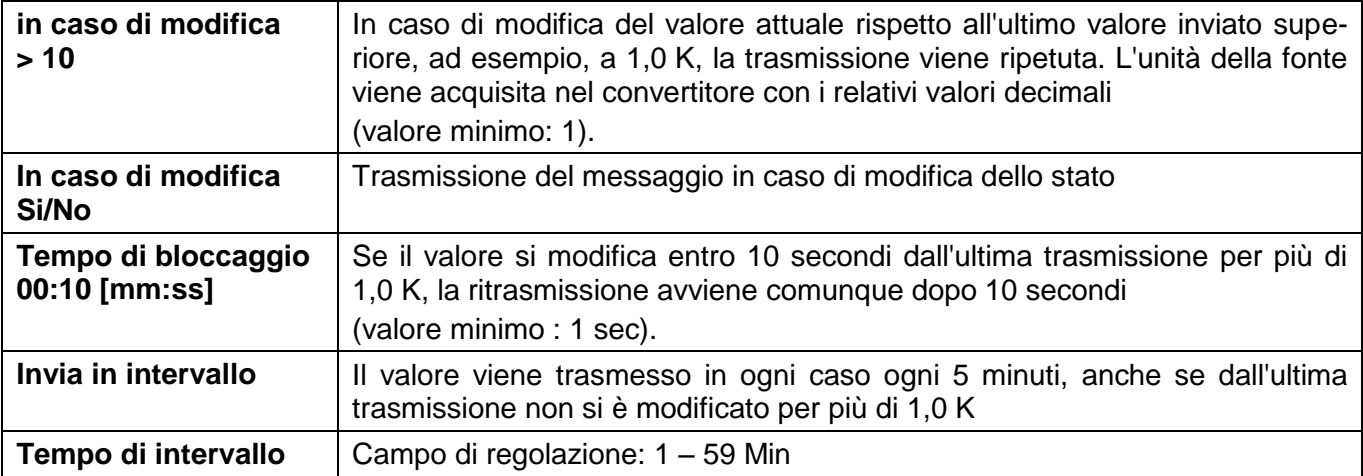

Rappresentazione di un'uscita Modbus analogica nel modo **Master** al termine delle immissioni dei parametri con **OK** in **TAPPS2**

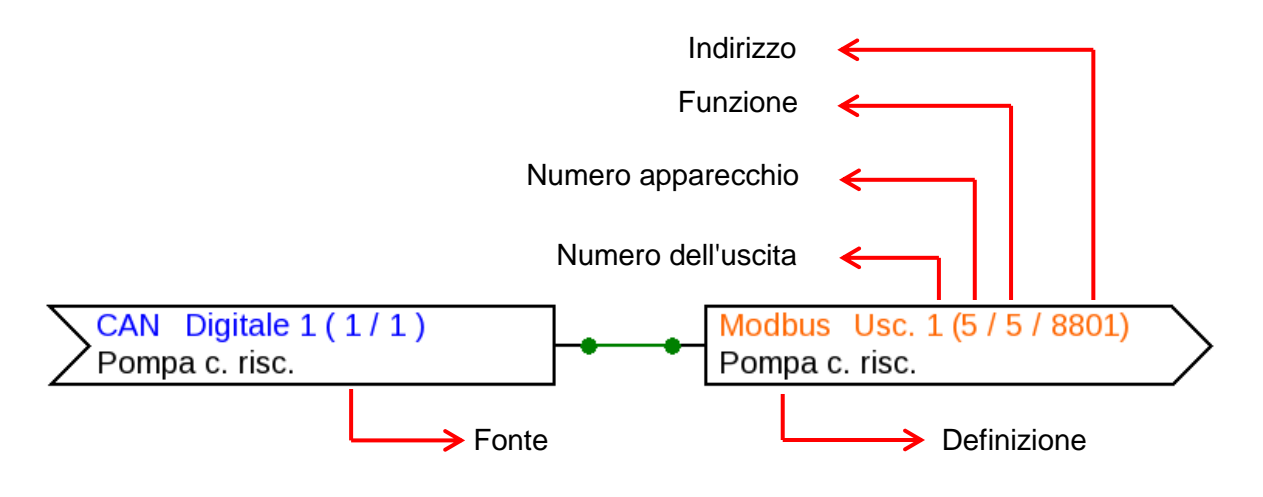

Rappresentazione di un'uscita Modbus analogica nel modo **Slave**

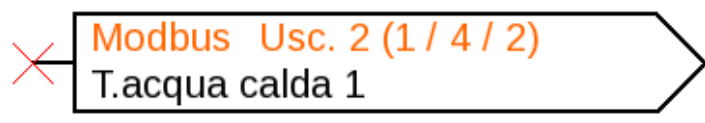

Il numero apparecchio 1 del modulo è stato definito nelle impostazioni dell'apparecchio. Funzione e indirizzo dell'uscita sono stati assegnati automaticamente. L'uscita 2 è un'uscita analogica (funzione 4) e riceve l'indirizzo 2.

### <span id="page-10-0"></span>**C.M.I. Menu**

### <span id="page-10-1"></span>**Modbus**

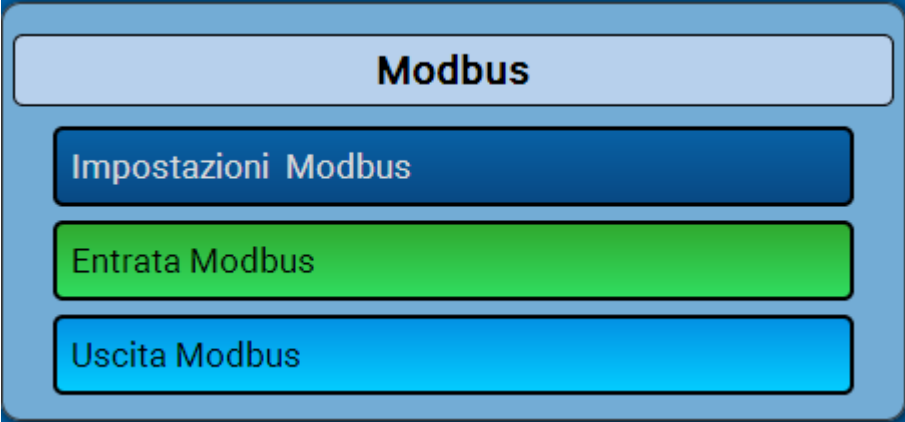

### <span id="page-10-2"></span>**Impostazioni Modbus**

Per poter impostare l'apparecchio, deve essere nota la struttura della rete Modbus connessa. Il CAN-BC2 può essere azionato in modo master o slave.

#### <span id="page-10-3"></span>**Modo Master**

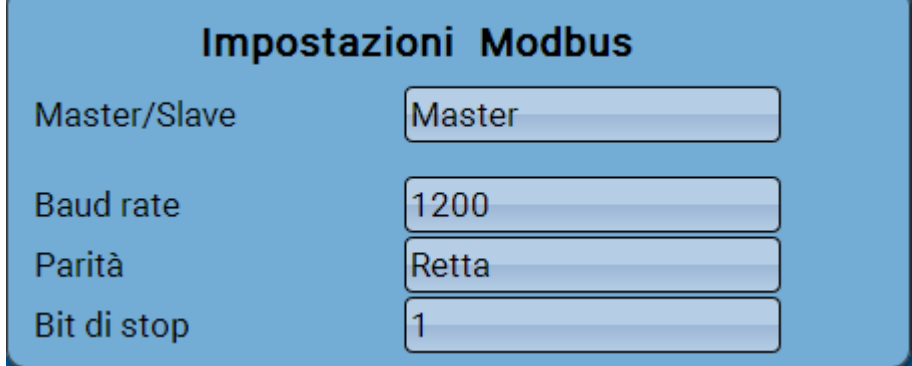

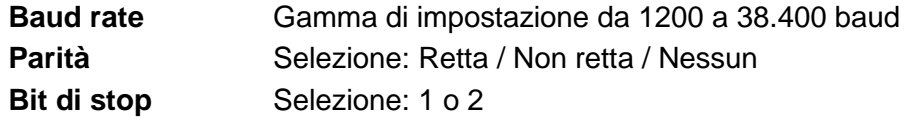

### <span id="page-10-4"></span>**Modo Slave**

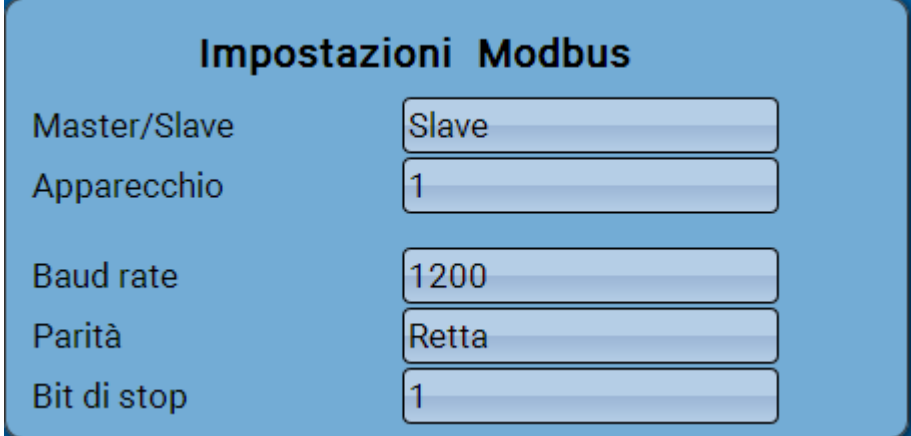

**Apparecchio**: nel modo **Slave** è necessario definire anche il **numero apparecchio** (1 – 247) del convertitore bus nella rete Modbus.

### <span id="page-11-0"></span>**Entrata Modbus nel modo Master**

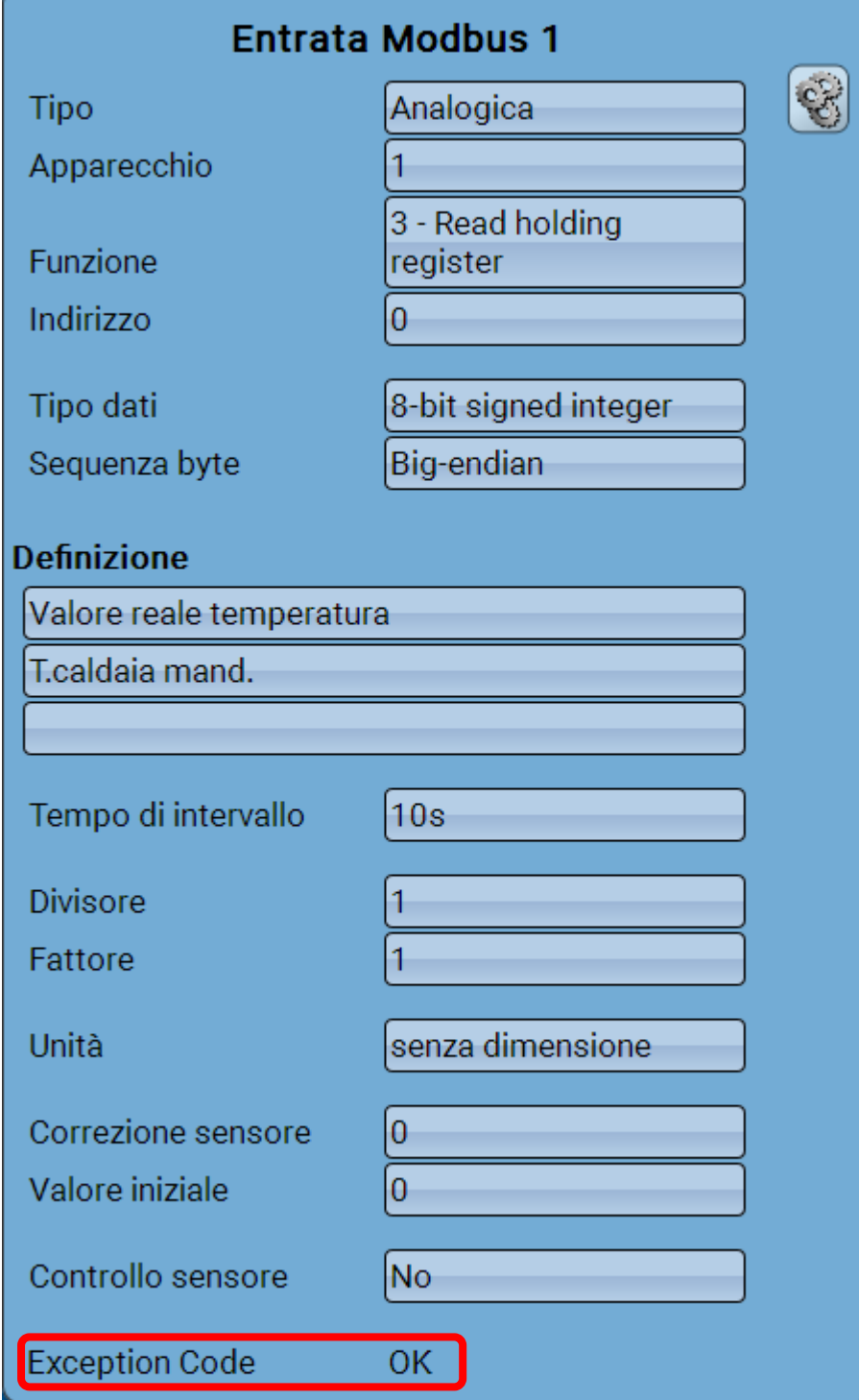

#### Le opzioni di impostazione sono descritte nel capitolo "**Programmazione con TAPPS2**".

#### **Exception Code**

Codice di errore in caso di problemi con l'interrogazione dell'apparecchio slave. Il codice viene rinnovato alla scadenza dell'intervallo.

#### **Indicazione codice Exception**

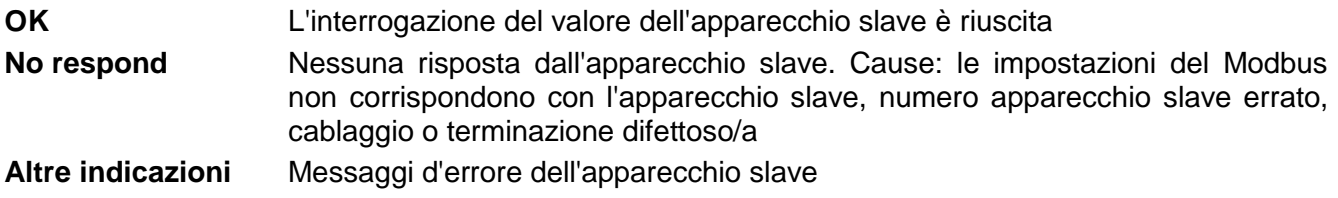

### <span id="page-12-0"></span>**Uscita Modbus nel modo Master**

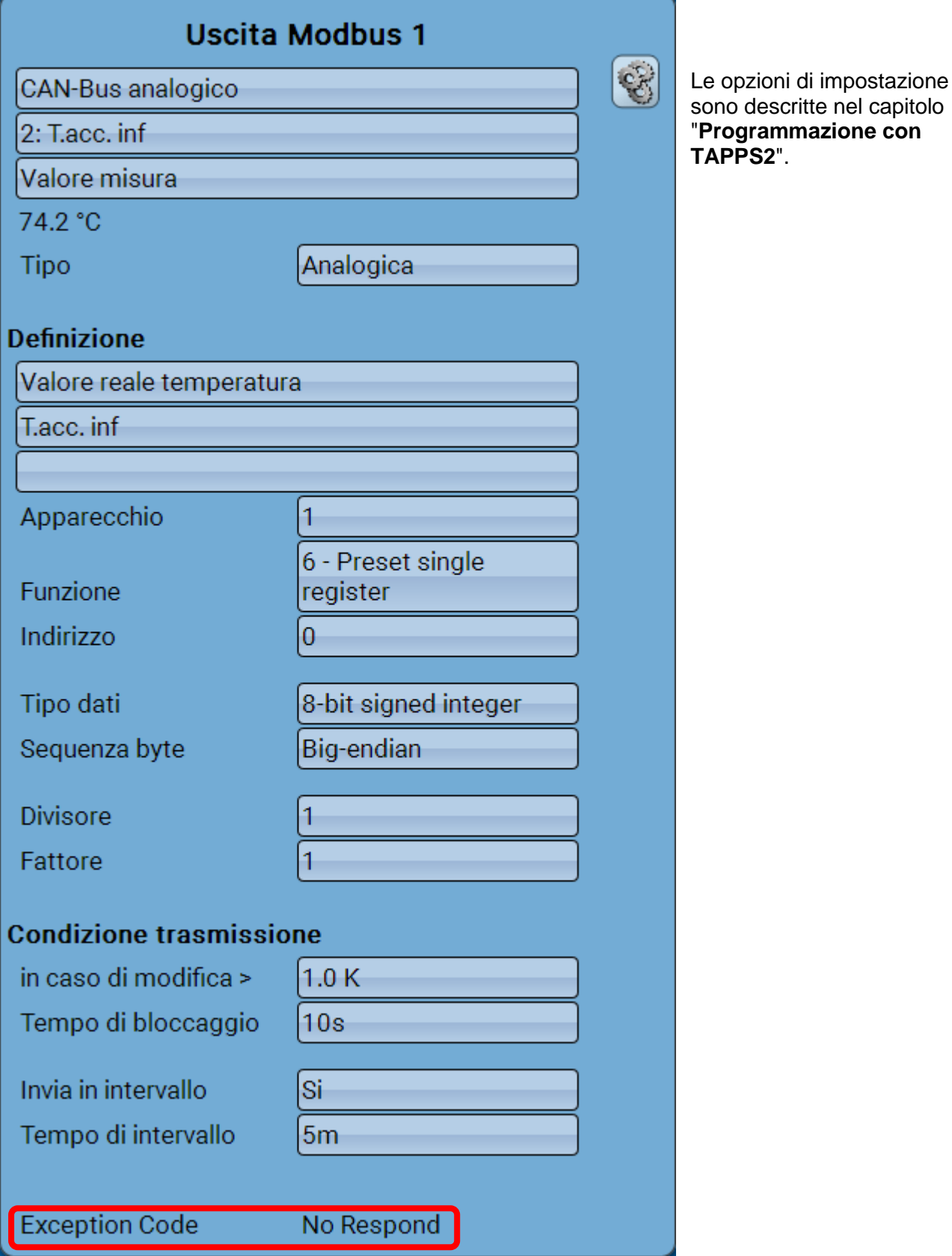

#### **Exception Code**

Codice di errore in caso di problemi con l'interrogazione dell'apparecchio slave. Il codice viene rinnovato alla scadenza delle condizioni di trasmissione.

#### **Indicazione codice Exception**

**OK** L'interrogazione del valore dell'apparecchio slave è riuscita **No respond** Nessuna risposta dall'apparecchio slave. Cause: le impostazioni del Modbus non corrispondono con l'apparecchio slave, numero apparecchio slave errato, cablaggio o terminazione difettoso/a **Altre indicazioni** Messaggi d'errore dell'apparecchio slave **Caso particolare:** indicazione "**Acknowledge**" – l'apparecchio slave necessita di più tempo per l'elaborazione del valore, ma indica che è stato ricevuto un valore. Per questa indicazione non si tratta dunque di un vero messaggio d'errore.

### <span id="page-13-0"></span>**Entrata e uscita Modbus nel modo Slave**

Le indicazioni nel modo Slave sono identiche a quelle del modo Master, tranne che per il codice Exception e le opzioni di impostazione dell'apparecchio.

Con riserva di modifiche tecniche © 2017

### **Dichiarazione di conformità CE**

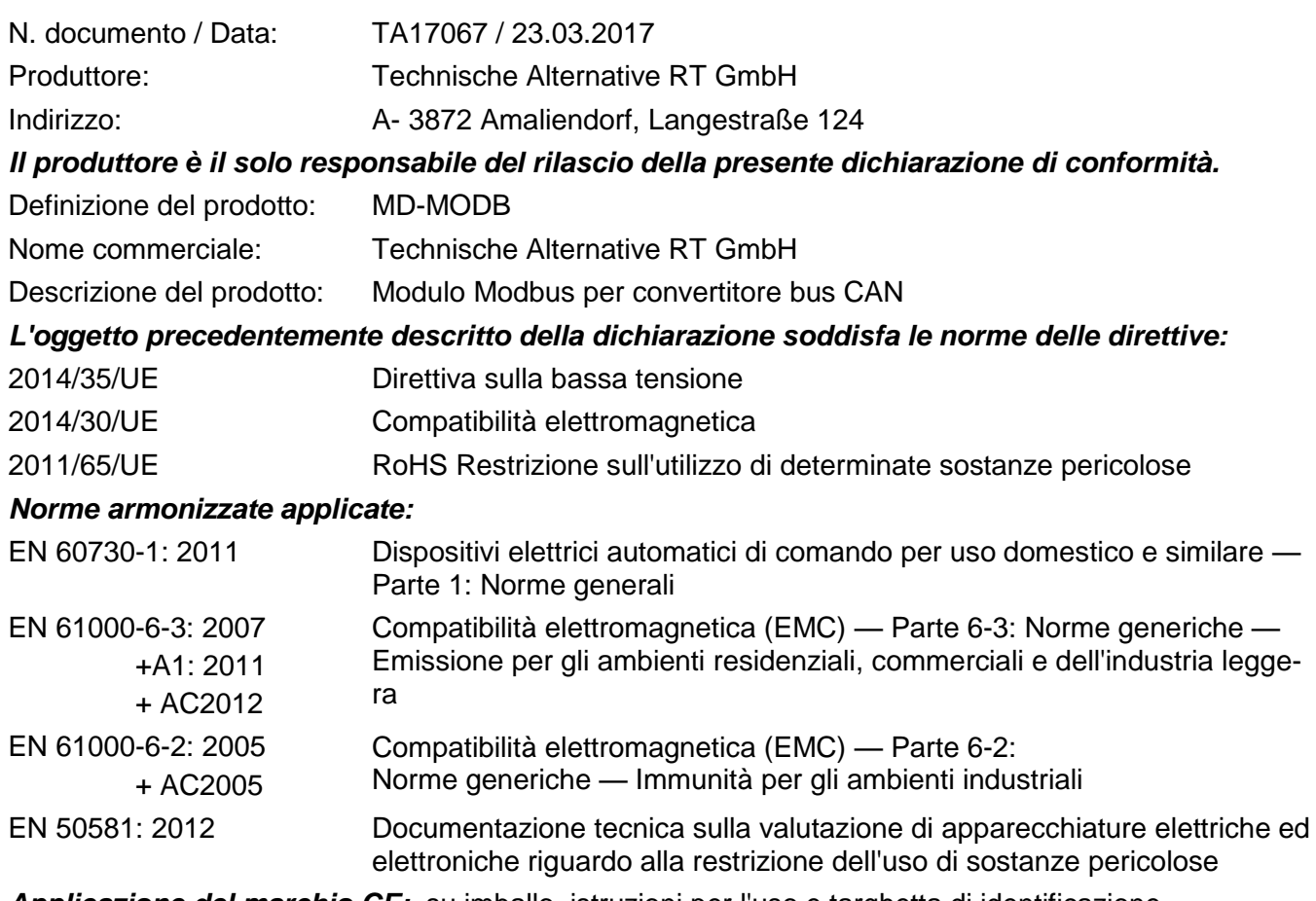

*Applicazione del marchio CE:* su imballo, istruzioni per l'uso e targhetta di identificazione

# $\epsilon$

Espositore: Technische Alternative RT GmbH A- 3872 Amaliendorf, Langestraße 124

#### *Firma giuridicamente vincolante*

Schneider chidres

Ing. Andreas Schneider, amministratore, 23.03.2017

Questa dichiarazione certifica la conformità alle direttive citate, ma non contiene alcuna garanzia per le caratteristiche.

Rispettare le avvertenze di sicurezza dei documenti del prodotto compresi nella fornitura.

### *Condizioni di garanzia*

*Nota:* Le seguenti condizioni di garanzia non limitano il diritto alla garanzia previsto per legge, ma estendono i Suoi diritti in qualità di consumatore.

- 1. La ditta Technische Alternative GmbH concede al consumatore finale due anni di garanzia a decorrere dalla data di acquisto per tutti i dispositivi e componenti venduti. I difetti devono essere segnalati immediatamente dopo il loro rilevamento ed entro il periodo di garanzia. L'assistenza tecnica ha la soluzione giusta per quasi tutti i problemi. Una presa di contatto immediata permette di evitare perdite di tempo nella ricerca dei guasti.
- 2. La garanzia comprende la riparazione gratuita (tuttavia non gli oneri per rilevamento in loco del guasto, smontaggio, montaggio e spedizione) di difetti causati da errori di manodopera e materiale che pregiudicano il funzionamento del prodotto. Nel caso la ditta Technische Alternative reputi non conveniente la riparazione per motivi di costo, si procede alla sostituzione della merce.
- 3. Sono esclusi danni causati da effetti di sovratensione o da condizioni ambientali anomale. Il prodotto non è inoltre coperto da garanzia nel caso in cui i difetti siano riconducibili a danni dovuti al trasporto che esulano dalle nostre responsabilità, a operazioni errate di installazione e montaggio, a uso improprio, a inosservanza delle avvertenze d'uso e di montaggio o in caso di scarsa manutenzione.
- 4. La garanzia si estingue nel caso in cui le riparazioni o gli interventi siano eseguiti da persone non autorizzate o non da noi autorizzate o nel caso in cui sui nostri apparecchi siano montati pezzi di ricambio ed accessori non originali.
- 5. Le parti difettate devono essere inviate al nostro stabilimento allegando lo scontrino di acquisto ed una descrizione dettagliata del guasto. Il processo viene accelerato se si richiede un numero RMA sulla nostra home page [www.ta.co.at.](http://www.ta.co.at/) È necessario contattare preventivamente la nostra assistenza tecnica per illustrare il difetto.
- 6. Gli interventi in garanzia non determinano una proroga del periodo di garanzia, né ne attivano uno nuovo. Il periodo di garanzia per i componenti montati termina con la scadenza della garanzia dell'intero apparecchio.
- 7. Salvo diversa prescrizione legislativa, è escluso qualsiasi altro diritto ed in particolare quello di eventuali risarcimenti di danni arrecati all'esterno dell'apparecchio.

#### **Colophon**

Le presenti istruzioni per l'uso sono protette dal diritto d'autore.

Qualsiasi utilizzo che non rientra tra quelli previsti dal diritto d'autore necessita dell'approvazione della ditta Technische Alternative RT GmbH. Ciò vale in particolare per copie, traduzioni e mezzi elettronici.

### **Technische Alternative RT GmbH**

A-3872 Amaliendorf Langestraße 124

e-mail: [mail@ta.co.at](mailto:mail@ta.co.at) --- [www.ta.co.at](http://www.ta.co.at/) --- © 2017

Tel ++43 (0)2862 53635 Fax ++43 (0)2862 53635 7